## 土木積算システム『テクノス V2』 オプション工種 施工パッケージ型積算方式 操作説明書 (第1版)

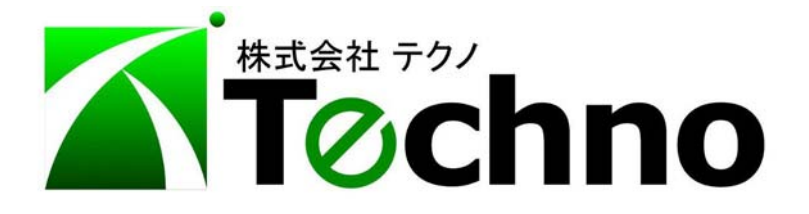

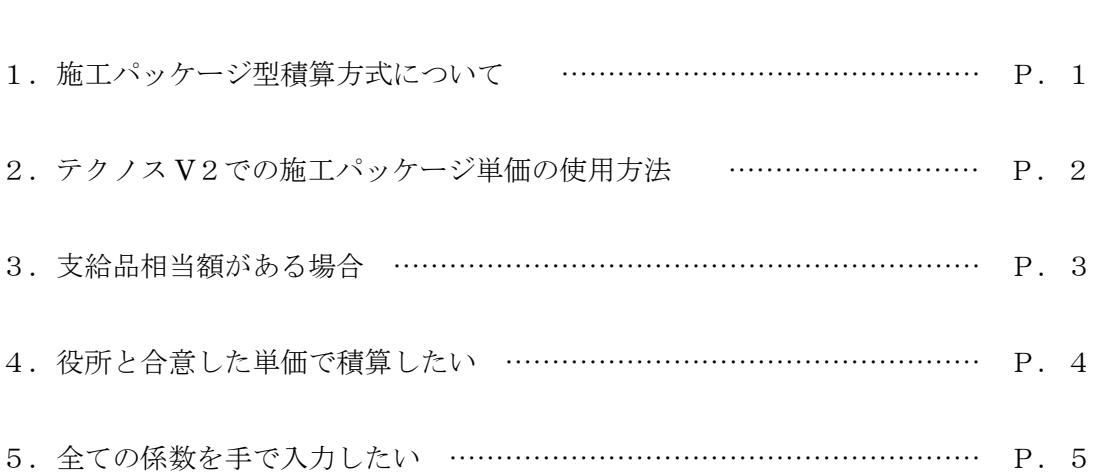

## - 目次 -

1. 施工パッケージ型積算方式について

これまでの積算は積上げ積算方式(各施工単位ごとに材料費、機械経費、労務費の必 要数量にそれぞれの単価を掛け、それらを合計して金額を計算する)と市場単価にて直 接工事費を算出してきましたが、施工パッケージ型積算とは施工単位ごとに機械経費、 労務費、材料費を含んだ単価が設定されます。

施工パッケージ単価の妥当性及び透明性を確保するため、「標準単価」が公表されます。 また、実際に工事を行う地域や時期にあった「積算単価」に補正するため、標準単価か ら積算単価への補正方法も公表されます。

補正式は以下のようになっています。

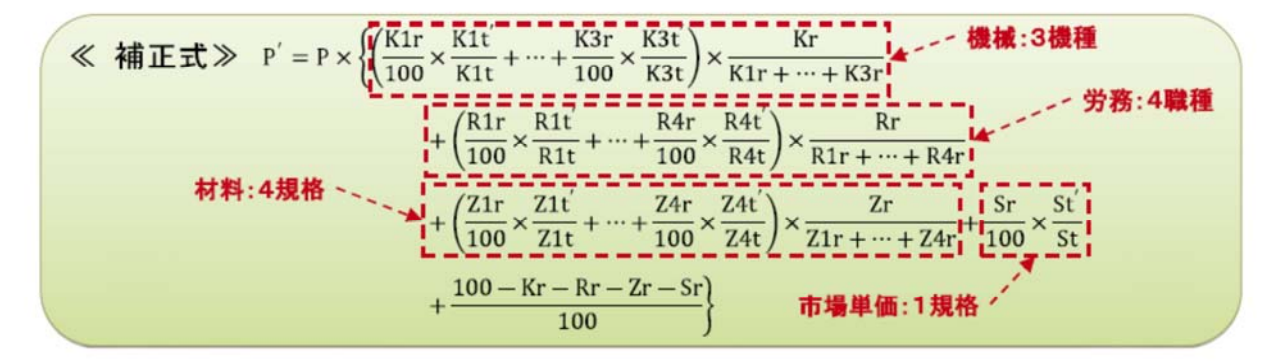

P´: 積算単価(積算地区、積算年月) P:標準単価(東京17区、基準年月) Kr:標準単価における全機械(K1~K3.他)の構成比合計 K1r~K3r:標準単価における代表機械規格K1~3の構成比 K1t~K3t:代表機械規格K1~3の単価(東京17区、基準年月) Kit'〜K3t':代表機械規格Ki〜3の単価(来京17回、基準+カック) St:市場単価Sの所与条件における単価(東京17区、基準年月) Rr:標準単価における全労務(R1~R4,他)の構成比合計 R1r~R4r:標準単価における代表労務規格R1~4の構成比 R1t~R4t:代表労務規格R1~4の単価(東京17区、基準年月) R1t'~R4t':代表労務規格R1~4の単価(積算地区、積算年月)

Zr:標準単価における全材料(Z1~Z4他)の構成比合計 Z1r~Z4r:標準単価における代表材料規格Z1~4の構成比 Z1t~Z4t:代表材料規格Z1~4の単価(東京17区、基準年月) Z1t'~Z4t':代表材料規格Z1~4の単価(積算地区、積算年月) Sr:標準単価における市場単価Sの構成比 St´:市場単価Sの所与条件における単価(積算地区、積算年月)

また、施工パッケージ単価につきましては以下のサイトに資料がありますので参考に

してください。

国土交通省 国土技術政策総合研究所 総合技術政策研究センター

http://www.nilim.go.jp/lab/pbg/index.htm

一般財団法人 建設物価調査会 施工パッケージ支援室 http://www.kensetu-navi.com/sekopa/

一般財団法人 経済調査会 http://www.zai-keicho.or.jp/activities/pack\_research.php 2.テクノス V2での施工パッケージ単価の使用方法

施工パッケージ単価の使用方法はいままでの歩掛による積上げ積算と同じように"積 算基準一覧"より施工パッケージ内の該当する項目を選択してください。

※画面は開発中の画面であり実際の画面と異なることがあります。

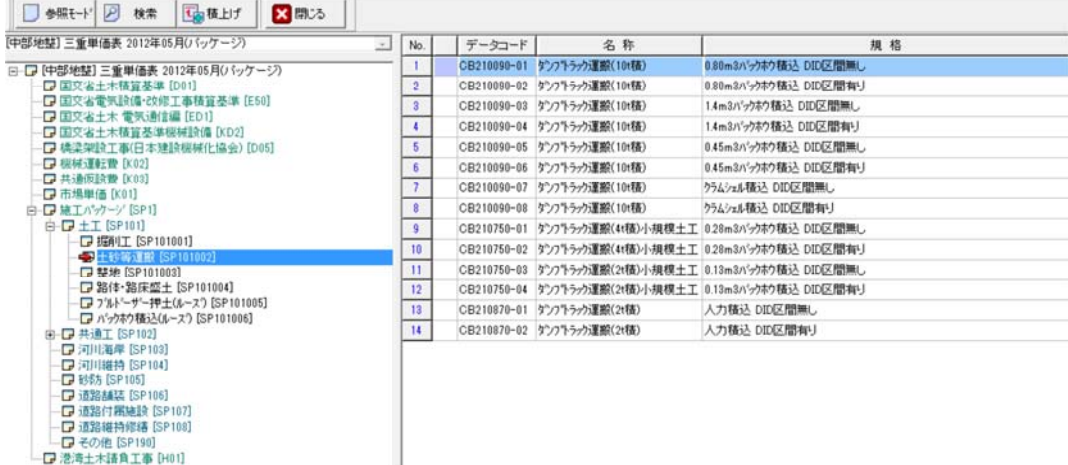

条件を選択していただきますと、以下のような画面が表示されます。

一番上の行に東京標準単価、以下に機械·労務·材料が表示され"補正済単価"の項 目に前頁の補正式にて補正した単価が表示されます。

機・労・材の規格や単価等に変更の必要がある場合、上書参照もしくは手動にて単価 を修正してください。

## それぞれの行の単価を計算に使用しておりますので、絶対に行削除や追加を行わない でください。

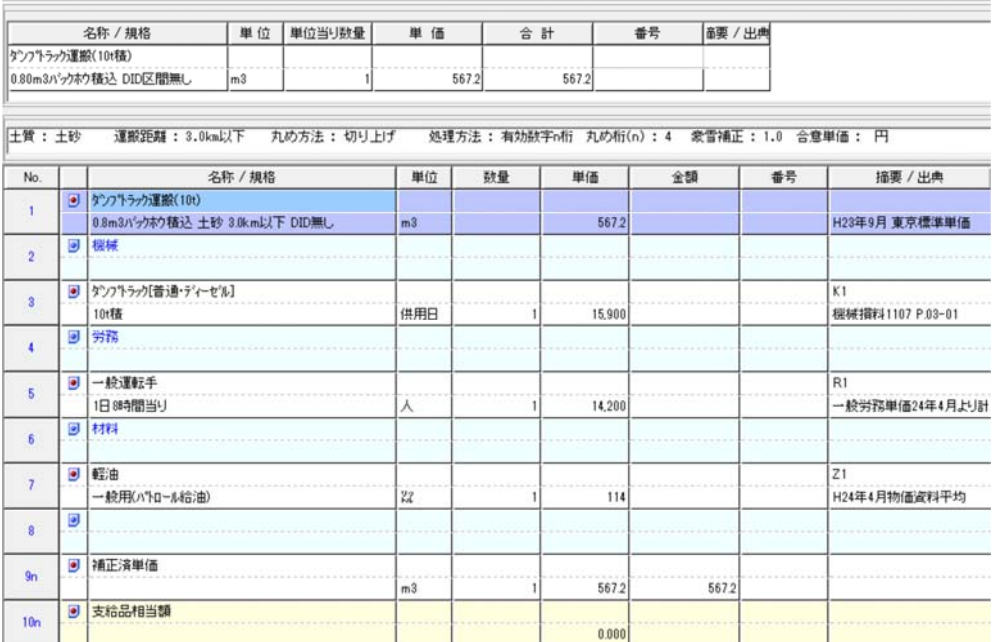

3.支給品相当額がある場合

支給品相当額がある場合は数量を"-"で入力してください。 ※通常は数量には"1"が入力されていますが、安定処理工及び粉体噴射攪拌工の固化材のみ1以外 の数値を使用していますので注意してください。(平成 24 年 10 月現在) 補正済単価が支給品相当額を控除した金額となります。

現在、支給品相当額を集計する機能がテクノス V2 には実装されておりませんので、申 し訳ありませんが、手動にて集計して諸経費の条件設定欄に入力してください。

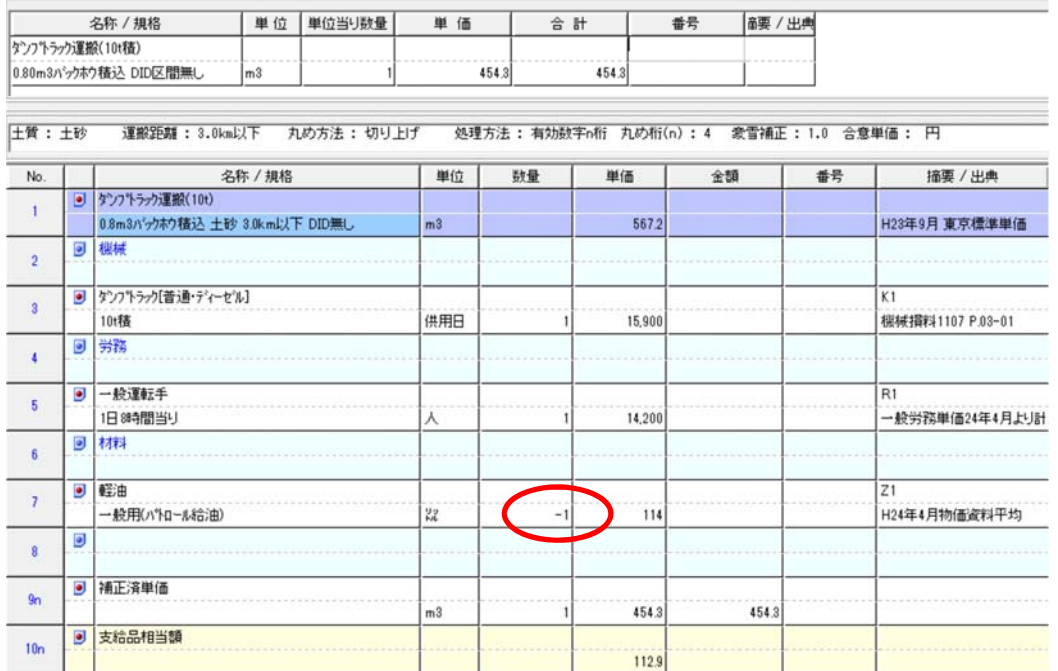

4.役所と合意した単価で積算したい

役所等と合意した単価がある場合は、条件設定画面の"合意単価"の項目に金額を入 力してください。

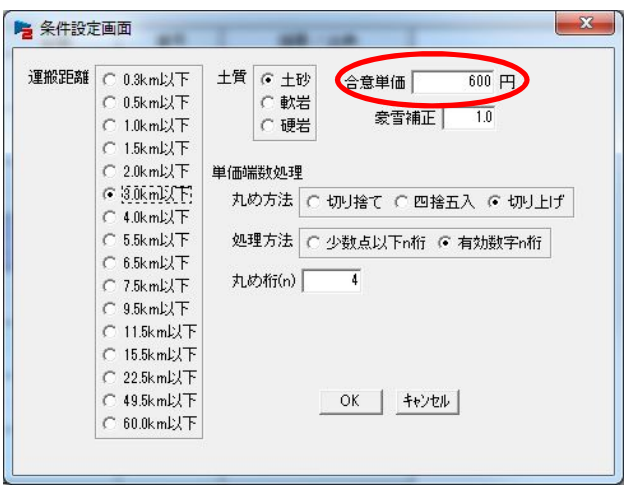

"合意単価"に入力された金額が最優先され補正済単価が入力されます。

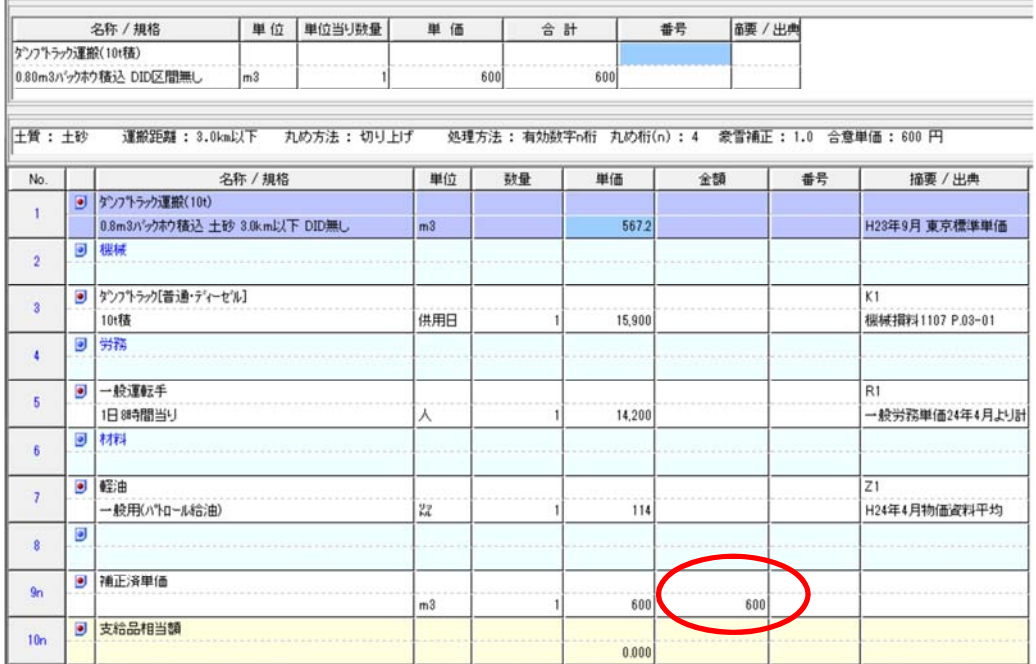

5. 全ての係数を手で入力したい

最初の頁にて説明した補正式を使用して全ての係数を手動入力して単価を計算したい 場合、下図の位置に施工パッケージの汎用単価表を用意しておきました。

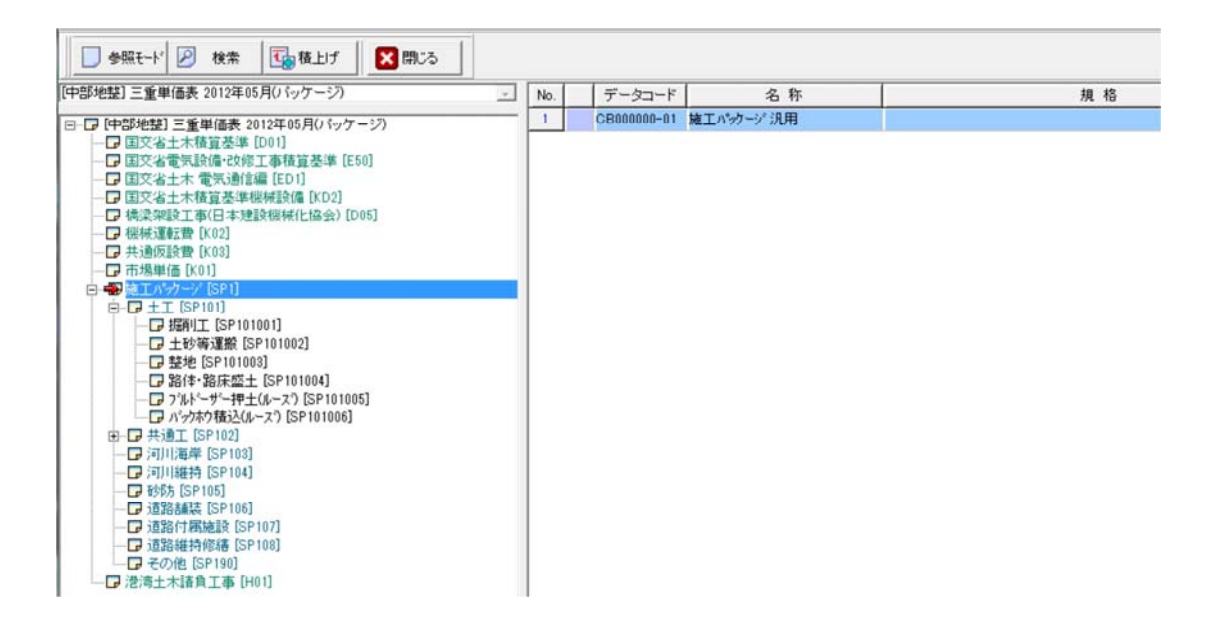

選択されますと条件設定画面が表示されますので、各係数を入力してください。

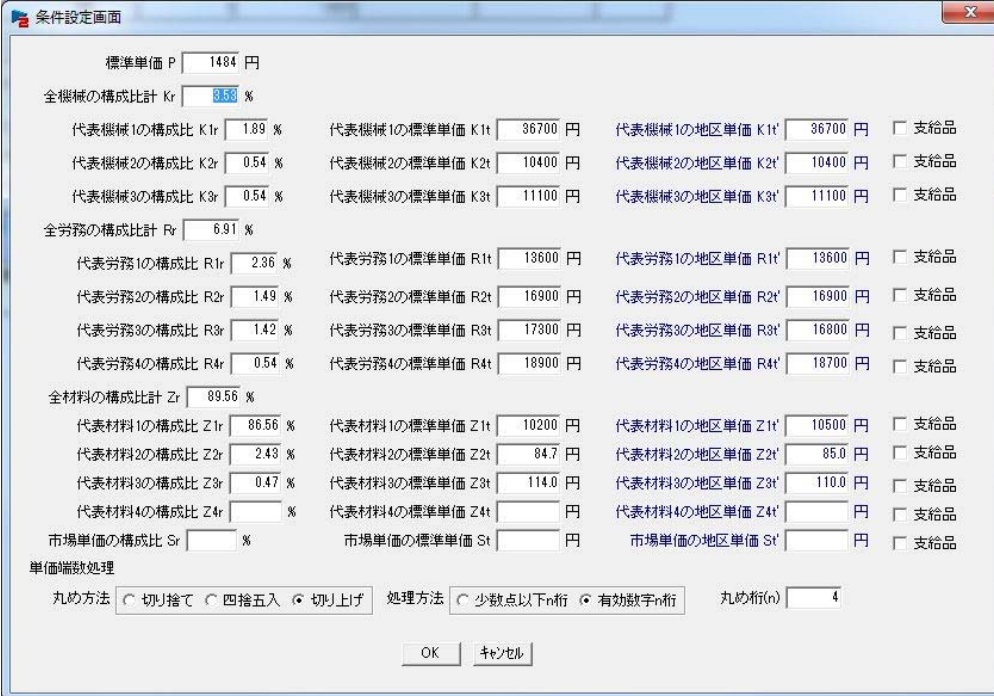

土木積算システム「テクノス V2」 施工パッケージ型積算方式

著作者 - 株式会社テクノ 発行者 - 株式会社テクノ

発行日 - 2012年 10月 1日 第1版